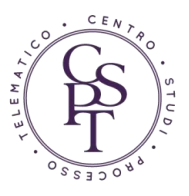

## **VADEMECUM PER LE ISCRIZIONI A RUOLO DEI PIGNORAMENTI DAL 31 MARZO 2015**

*di Roberto Arcella Avvocato del Foro di Napoli*

### Sommario

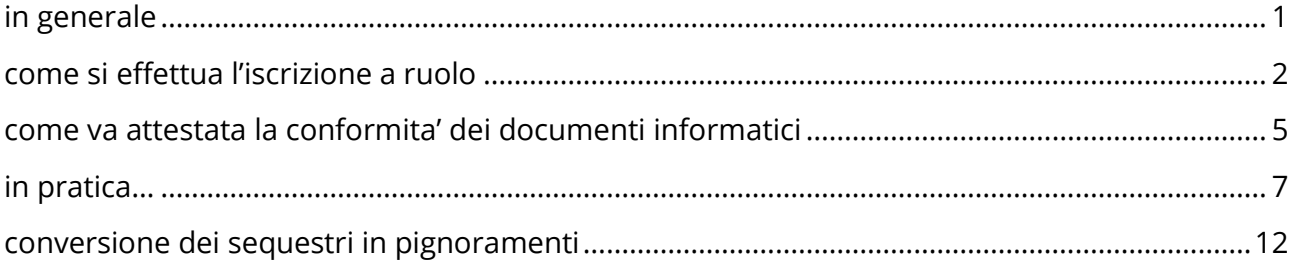

# IN GENERALE

<span id="page-0-0"></span>Si ricorda che dal 31/3/2015 i procedimenti esecutivi vanno obbligatoriamente iscritti a ruolo in modalità telematica, ai sensi degli articoli 518, 543 e 557 c.p.c. come modificati dall'art. 18 D.L. 132/2014.

I termini, previsti a pena di decadenza, sono i seguenti:

- a) **entro 15 giorni** per le espropriazioni mobiliari
- b) **entro 15 giorni** per le espropriazioni immobiliari
- c) **entro 30 giorni** per i pignoramenti presso terzi
- d) **entro 30 giorni** per il pignoramento di autoveicoli, motoveicoli e rimorchi.

#### Tali termini **decorrono**

- per i pignoramenti mobiliari, immobiliari e presso terzi, dalla data di restituzione al creditore del verbale o atto di pignoramento, titolo esecutivo e precetto;

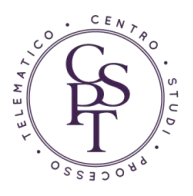

- ai sensi dell'art. 521bis c.p.c., in relazione al pignoramento di autoveicoli, motoveicoli e rimorchi, dalla comunicazione dell'istituto vendite giudiziarie di presa in consegna del veicolo inviata a mezzo PEC al creditore pignorante.

### COME SI EFFETTUA L'ISCRIZIONE A RUOLO

<span id="page-1-0"></span>L'iscrizione a ruolo va fatta (come detto, telematicamente) depositando:

**a)** Come "atto principale" la **Nota di Iscrizione a Ruolo,** prevista dall'art. 159 bis disp. att. cpc. Questa va redatta come documento pdf "nativo" (o testuale, che dir si voglia) ovvero scritta con un programma di elaborazione testi (es: MSword, LibreOffice) e trasformata in PDF. **NON va quindi stampata e scansionata**! La NIR deve contenere l'indicazione delle parti, le generalità e il codice fiscale, ove attribuito, della parte che iscrive la causa a ruolo, del difensore, della cosa o del bene oggetto di pignoramento e, inoltre, le indicazioni contenute nel **Decreto Ministeriale del 19 marzo 2015**, pubblicato in gazzetta ufficiale in data 23.3.2015 (entrato in vigore il 7/4/2015). **Si segnala che il redattore SLpct, versione 1.3.9, redige automaticamente la Nota di Iscrizione a Ruolo.**

Le indicazioni obbligatorie ai sensi del DM 19/3/2015 sono:

a.1 **PER LE ESPROPRIAZIONI IMMOBILIARI**: Importo del precetto; **Dati identificativi del creditore**: Per il creditore procedente persona fisica: Cognome, Nome, Codice fiscale, Per il creditore procedente persona giuridica: Denominazione, Codice Fiscale/Partita IVA, Categoria; **Dati identificativi del difensore della parte che iscrive a ruolo**: Cognome, Nome, Codice Fiscale; **Dati identificativi del Debitore**: Se persona fisica: Cognome, nome, codice fiscale, data di notifica precetto, data di notifica pignoramento; Se persona giuridica: Denominazione, Codice Fiscale/Partita IVA, Categoria, data di notifica precetto data di notifica del pignoramento; **Dati dei titoli esecutivi**: Nome Cognome/denominazione del creditore; Descrizione del titolo; **Dati identificativi del bene immobile**: Indirizzo Descrizione del bene; Tipo di catasto (Urbano/Terreni), Classe/tipologia (A1,A2, ecc.); Identificazione: Sezione, Foglio, particella, subalterno, Graffato (specificando se dati di catasto o denuncia di accatastamento). Se trattasi di bene immobile sito in Comune ove vige il sistema tavolare: Comune catastale o censuario; numero di partita tavolare (specificando se informatizzata o cartacea). Per i beni siti nei comuni della provincia Autonoma di Bolzano e' obbligatoria l'indicazione della

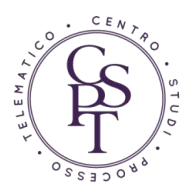

particella fondiaria o della particella edilizia e della particella materiale; Diritti sul bene immobile: Parte (identificazione del debitore), Bene (da scegliere tra quelli gia' indicati perche' sottoposti a pignoramento), o Unita' negoziale, diritto (proprieta', abitazione, usufrutto, dell'enfiteuta ecc.), Frazione (xx su xxx).

a.2 **PER LE PROCEDURE DI ESPROPRIAZIONE MOBILIARE PRESSO IL DEBITORE**: Importo del precetto; **Dati identificativi del creditore**: Per il creditore procedente persona fisica: Cognome, Nome, Codice fiscale, Per il creditore procedente persona giuridica: Denominazione, Codice Fiscale/Partita IVA, Categoria. **Dati identificativi del Debitore:** Se persona fisica: Cognome, Nome, codice fiscale, data di notifica precetto; Se persona giuridica: Denominazione, CF/PI, categoria, data di notifica precetto**; Dati identificativi del difensore del difensore della parte che iscrive a ruolo**: Cognome, Nome, Codice Fiscale; **Dati identificativi dell'eventuale Custode**: Cognome, nome, Codice Fiscale; **Dati dei titoli esecutivi**: Nome Cognome/denominazione del creditore Descrizione del titolo; Tipologia del bene (secondo la classificazione gia' presente in SIECIC) Per le espropriazioni mobiliari presso il debitore.

a.3 **PER LE PROCEDURE DI ESPROPRIAZIONE MOBILIARE PRESSO TERZI**: **Importo del precetto**; **Data udienza in citazione**; **Dati identificativi del creditore**: Per il creditore procedente persona fisica: Cognome, nome, Codice fiscale, Per il creditore procedente persona giuridica: Denominazione, Codice Fiscale/Partita IVA, Categoria; **Dati identificativi del difensore del difensore della parte che iscrive a ruolo**: Cognome, Nome, Codice Fiscale; **Dati identificativi del Debitore**: Se persona fisica: Cognome, nome, codice fiscale, data di notifica precetto; Se persona giuridica: Denominazione, CF/PI, Categoria, data notifica precetto; **Dati identificativi del terzo pignorato**: Se persona fisica: Cognome, nome, codice fiscale; Se persona giuridica: Denominazione, Categoria; Dati identificativi del Custode: Cognome, nome, Codice Fiscale; **Dati del titolo esecutivo**: Nome e Cognome/denominazione del creditore; Descrizione del titolo Tipologia del bene.

a.4 **PER LA CONVERSIONE DI SEQUESTRO IN PIGNORAMENTO:** oltre ai dati relativi a ciascun tipo di esecuzione, andranno inseriti i seguenti dati: Tribunale che ha emesso la sentenza o del diverso provvedimento su cui si fonda l'istanza di conversione; numero del provvedimento; data provvedimento; importo del credito.

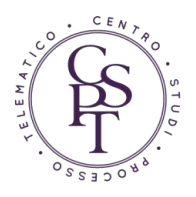

**N.B.: Come detto, il redattore SLpct 1.3.9 genera in automatico la Nota di Iscrizione a Ruolo come pdf nativo ed atto principale**. Al momento, però, indica i dati di un solo terzo pignorato: il che non inficia l'iscrizione a ruolo in considerazione del fatto che il file DatiAtto.xml è completo di ogni dato che verrà quindi correttamente importato dal SIECIC all'atto dell'accettazione della busta del Cancelliere.

#### **La copia conforme**:

1

- b.1 del titolo esecutivo
- b.2 dell'atto di precetto, completo delle relate di notifica
- b.3 dell'atto di pignoramento e, quindi (**a seconda dei casi**)
	- b.3.1 del verbale di pignoramento mobiliare (nel caso di espropriazione mobiliare)
	- b.3.2 della citazione contenente il pignoramento presso terzi, completa delle relate di notifica (nel caso di pignoramento presso terzi)
	- b.3.3 dell'atto di pignoramento immobiliare

b.3.3.1 della nota di trascrizione del pignoramento immobiliare: quest'ultima potrà però essere depositata successivamente, con separato deposito telematico, non appena il Conservatore dei Registri immobiliari l'avrà restituita.

Ai sensi dell'art. 18 DL 132/2014 (che ha aggiunto agli articoli 518, 543 e 557 c.p.c. la medesima previsione), "*la conformità di tali copie e' attestata dall'avvocato del creditore ai soli fini del presente articolo*".

Trattandosi di deposito telematico, tali copie consistono in documenti informatici, ed esattamente in copie di atti ai sensi dell'art. 22, commi 2 e  $3^1$ , del Decreto Legislativo 7 marzo 2005, n. 82

<sup>&</sup>lt;sup>1</sup> Art. 22 dlt 82/2005 1. Gli atti formati con strumenti informatici, i dati e i documenti informatici delle pubbliche amministrazioni costituiscono informazione primaria ed originale da cui e' possibile effettuare, su diversi tipi di supporto, riproduzioni e copie per gli usi consentiti dalla legge.

 <sup>2.</sup> Nelle operazioni riguardanti le attività di produzione, immissione, conservazione, riproduzione e trasmissione di dati, documenti ed atti amministrativi con sistemi informatici e telematici, ivi compresa l'emanazione degli atti con i medesimi sistemi, devono essere indicati e resi facilmente individuabili sia i dati relativi alle amministrazioni interessate, sia il soggetto che ha effettuato l'operazione.

 <sup>3.</sup> Le copie su supporto informatico di documenti formati in origine su altro tipo di supporto sostituiscono, ad ogni effetto di legge, gli originali da cui sono tratte, se la loro conformità all'originale e' assicurata dal funzionario a ciò delegato nell'ambito dell'ordinamento proprio dell'amministrazione di appartenenza, mediante l'utilizzo della firma digitale e nel rispetto delle regole tecniche stabilite ai sensi dell'articolo 71.

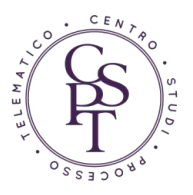

(Codice dell'Amministrazione Digitale): **tali copie vanno quindi esclusivamente ottenute mediante scansione dei corrispondenti documento cartacei**.

**N.B.: titolo esecutivo, precetto ed atto/verbale di pignoramento vanno scansionati come documenti separati, e non come unico** *file***!**

# <span id="page-4-0"></span>COME VA ATTESTATA LA CONFORMITA' DEI DOCUMENTI INFORMATICI

Non essendovi alcuna norma tecnica specifica nel D.M. 44/2011 (Regole tecniche per il processo civile telematico) per tali attestazioni di conformità, si deve necessariamente applicare la normativa tecnica generale sui documenti informatici, ossia il dpcm 13.11.2014.

Nella specie, si tratta di copie digitali di documenti analogici, e la relativa disciplina è dettata dall'art.  $4<sup>2</sup>$  del dpcm citato.

**Contenuto dell'attestazione:** E' possibile, per ciascun Avvocato, creare un "**modello**" di attestazione sulla seguente falsariga:

**.** 

 <sup>4.</sup> Le regole tecniche in materia di formazione e conservazione di documenti informatici delle pubbliche amministrazioni sono definite ai sensi dell'articolo 71, di concerto con il Ministro per i beni e le attività culturali, nonche' d'intesa con la Conferenza unificata di cui all'articolo 8 del decreto legislativo 28 agosto 1997, n. 281, e sentito il Garante per la protezione dei dati personali.

<sup>2</sup> **Art. 4 DPCM 13/11/2014** 1. La copia per immagine su supporto informatico di un documento analogico di cui all'art. 22, commi 2 e 3, del Codice e' prodotta mediante processi e strumenti che assicurino che il documento informatico abbia contenuto e forma identici a quelli del documento analogico da cui e' tratto, previo raffronto dei documenti o attraverso certificazione di processo nei casi in cui siano adottate tecniche in grado di garantire la corrispondenza della forma e del contenuto dell'originale e della copia.

 <sup>2.</sup> Fermo restando quanto previsto dall'art. 22, comma 3, del Codice, la copia per immagine di uno o piu' documenti analogici puo' essere sottoscritta con firma digitale o firma elettronica qualificata da chi effettua la copia.

 <sup>3.</sup> Laddove richiesta dalla natura dell'attivita', l'attestazione di conformita' delle copie per immagine su supporto informatico di un documento analogico di cui all'art. 22, comma 2, del Codice, puo' essere inserita **nel documento informatico contenente la copia per immagine**. Il documento informatico cosi' formato e' sottoscritto con firma digitale del notaio o con firma digitale o firma elettronica qualificata del pubblico ufficiale a cio' autorizzato. L'attestazione di conformita' delle copie per immagine su supporto informatico di uno o piu' documenti analogici puo' essere altresi' prodotta come **documento informatico separato** contenente un riferimento temporale e l'impronta di ogni copia per immagine. Il documento informatico cosi' prodotto e' sottoscritto con firma digitale del notaio o con firma digitale o firma elettronica qualificata del pubblico ufficiale a cio' autorizzato.

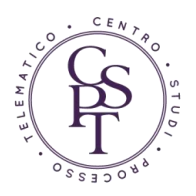

"*Io sottoscritto Avvocato…., codice fiscale……, ai sensi dell'art. 18 DL 132/2014 e dell'art. 22 del dlt 82/2005, nella mia veste di procuratore del creditore procedente, attesto che il presente documento digitale è copia conforme del corrispondente atto cartaceo in mio possesso.* 

*Luogo….. Data Avvocato………".*

**Dove inserire l'attestazione**: Il comma 3 dell'art. 4 del dpcm 13.11.2014 prevede che l'attestazione possa essere inserita:

- a) Nello stesso documento informatico generato dalla scansione, provvedendo poi a anche firmare digitalmente la copia
- b) In un documento separato

**Nel primo caso**, si può procedere in vari modi. Per esempio: **1)** Nello scansionare il documento si aggiunge alla scansione una ulteriore pagina contenente l'attestazione di conformità, **oppure 2)** Con opportuni strumenti informatici (Adobe Acrobat, Foxit Reader), si sovrascrive sul documento pdf generato dalla scansione il testo dell'attestazione; **oppure 3)** con appositi strumenti informatici (PDF-SAM) si uniscono due files pdf, l'uno contenente l'immagine del documento e l'altro l'attestazione. In tutti e tre i casi si ricorda che la copia va firmata digitalmente.

**Nel secondo caso**, si inserisce nel documento separato la dichiarazione di attestazione richiamando uno ad uno i documenti attestati conformi.

L'attestazione di conformità potrà essere in tal caso redatta nei seguenti termini:

"*Io sottoscritto Avvocato…., codice fiscale……, ai sensi dell'art. 18 DL 132/2014 e dell'art. 22 del dlt 82/2005, nella mia veste di procuratore del creditore procedente, attesto che i seguenti documenti informatici, uniti alla presente attestazione mediante allegazione alla medesima busta di posta elettronica certificata ai fini del relativo deposito telematico in giudizio, sono copie conformi dei corrispondenti originali cartacei i mio possesso:*

- *a) Titolo esecutivo, costituito da…..*
- *b) Atto di precetto notificato il con procura a margine* **oppure** *procura ad litem formata su atto separato ex art. 83 cpc*
- *c) Verbale/atto di pignoramento – Atto di pignoramento presso terzi*

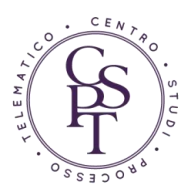

*d) Nota di trascrizione*.

*Luogo….. Data Avvocato………".*

Anche tale attestazione va necessariamente **sottoscritta digitalmente** e, ai sensi dell'art. 4 dpcm 13/11/14, dovrà (prudenzialmente) contenere l'impronta di ciascun documento informatico ed il riferimento temporale. Per l'estrazione di questi ultimi, esistono numerose applicazioni gratuite sul web e, tra esse, segnaliamo **<http://apps.dirittopratico.it/impronta.html>** del Collega Avv. Claudio De Stasio.

Tali dati saranno, per ciascun documento attestato conforme riprodotti secondo uno schema simile al seguente

**File:** 20150107 pippo.pdf **Dimensioni:** 226317 bytes **Impronta SHA256:** cbe5e2dc7af85518afaffd146913a05867e85f32f3bcbcf0043d7428b2948e15 **Impronta MD5:** 8c48597b25986d00e192ed4b33ba3b4d **Riferimento temporale UTC:** 2015-01-16T20:06:27.000Z

## IN PRATICA…

### <span id="page-6-0"></span>**A) Preparazione dei documenti informatici:**

Per semplicità, abbiamo scelto di attestare la conformità degli atti negli stessi documenti contenenti la copia per immagine del titolo esecutivo, del precetto e del pignoramento.

- 1) Predisponiamo un documento cartaceo contenente l'attestazione di conformità, senza sottoscriverla manualmente .
- 2) Procediamo alla **scansione** del **PIGNORAMENTO** e, come ultima pagina da scansionare, aggiungeremo l'attestazione di conformità (N.B. Va scansionato l'originale cartaceo del pignoramento restituito dall'Ufficiale Giudiziario, avendo cura che siano ben leggibili anche le relate di notifica ed il timbro attestante la restituzione. In caso di notifica postale, ove manchi l'a.r., alleghiamo la stampa "*dovequando*" di Poste Italiane: l'a.r. sarà depositato successivamente)
- 3) Procediamo, come al punto 2), alla **scansione** separata degli altri originali degli atti oggetto di deposito che richiedono l'attestazione di conformità (**PRECETTO** con relate di notifica, **TITOLO ESECUTIVO** con "comandiamo" ed eventuale relata di notifica separata dal precetto, EVENTUALE **NOTA DI TRASCRIZIONE**).

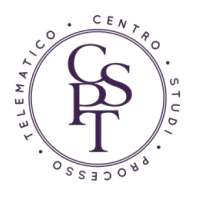

Sottolineiamo ancora una volta che **ciascun atto va scansionato separatamente** dagli altri, in maniera tale da avere un documento informatico per l'atto di pignoramento, un documento informatico per il titolo esecutivo ed uno per il precetto. 4) Raccogliamo tutti i documenti in una cartella e **firmiamoli digitalmente tutti.**

#### ATTENZIONE ALLE PARTICOLARITA' CHE SEGUONO:

<span id="page-7-0"></span> **SE PRECETTO E TITOLO ESECUTIVO SONO STATI NOTIFICATI CONGIUNTAMENTE**, allegheremo **due volte lo stesso documento informatico**, una volta con la specifica "*copia conforme del precetto nelle esecuzioni forzate*" ed una seconda volta, **cambiando il nome-file (perché diversamente verrebbe generato un errore)**, come "*copia conforme del titolo esecutivo nelle esecuzioni forzate*".

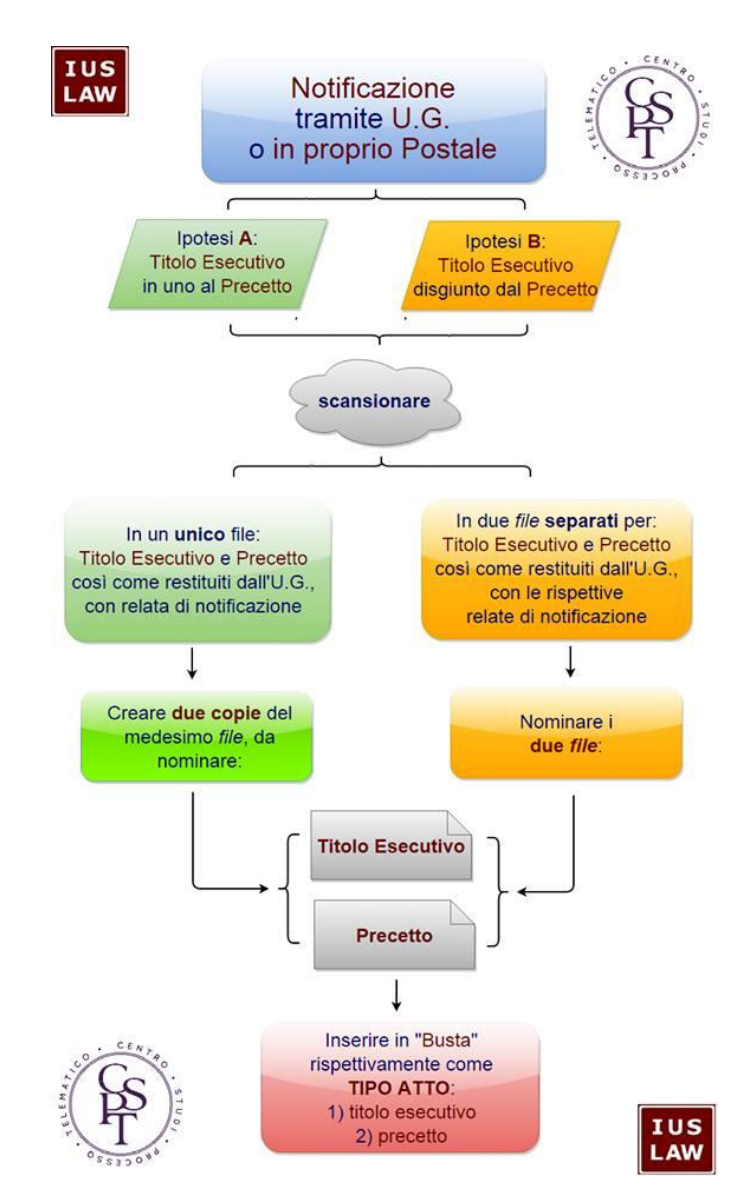

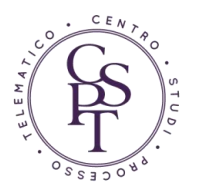

*Flowchart dell'Avv. Andrea Pontecorvo*

 **SE LA NOTIFICAZIONE DEL PRECETTO E/O DEL TITOLO ESECUTIVO È STATA EFFETTUATA A MEZZO P.E.C**., si evidenzia che la norma che impone il deposito la "*copia conforme*" dei predetti documenti come allegati indicizzati in "*copia conforme*…".

Sono astrattamente percorribili due vie (la cui scelta lasciamo ai destinatari delle presenti riflessioni):

1) Per adempiere pedissequamente al dettato normativo, allegate le copie informatiche dei documenti digitali di cui sopra, secondo il disposto dell'art.  $6<sup>3</sup>$ dpcm 13/11/2014: le specifiche tecniche, peraltro, impongono di depositare il precetto notificato (ed il titolo esecutivo) come unico file pdf.

Per garantire la corrispondenza del contenuto della copia o dell'estratto informatico alle informazioni del documento informatico sarà allora necessario: trasformare **in un unico file pdf** (non necessariamente testuale)

- il precetto
- la relata di notifica
- la stampa pdf del messaggio di invio della notifica
- la stampa pdf della ricevuta accettazione
- la stampa pdf della RAC

muniti **dell'attestazione di conformità aggiunta in calce o sulla stessa immagine o in un documento separato**.

 **3 Art. 6 dpcm 13.11.2014**: 1. La copia e gli estratti informatici di un documento informatico di cui all'art. 23-bis, comma 2, del Codice sono prodotti attraverso l'utilizzo di uno dei formati idonei di cui all'allegato 2 al presente decreto, mediante processi e strumenti che assicurino la corrispondenza del contenuto della copia o dell'estratto informatico alle informazioni del documento informatico di origine previo raffronto dei documenti o attraverso certificazione di processo nei

casi in cui siano adottate tecniche in grado di garantire la corrispondenza del contenuto dell'originale e della copia.

 <sup>2.</sup> La copia o l'estratto di uno o piu' documenti informatici di cui al comma 1, se sottoscritto con firma digitale o firma elettronica qualificata da chi effettua la copia ha la stessa efficacia probatoria dell'originale, salvo che la conformita' allo stesso non sia espressamente disconosciuta.

 <sup>3.</sup> Laddove richiesta dalla natura dell'attivita', l'attestazione di conformita' delle copie o dell'estratto informatico di un documento informatico di cui al comma 1, puo' essere inserita nel documento informatico contenente la copia o l'estratto. Il documento informatico cosi' formato e' sottoscritto con firma digitale del notaio o con firma digitale o firma elettronica qualificata del pubblico ufficiale a cio' autorizzato. L'attestazione di conformita' delle copie o dell'estratto informatico di uno o piu' documenti informatici puo' essere altresi' prodotta come documento informatico separato contenente un riferimento temporale e l'impronta di ogni copia o estratto informatico. Il documento informatico cosi' prodotto e' sottoscritto con firma digitale del notaio o con firma digitale o firma elettronica qualificata del pubblico ufficiale a cio' autorizzato.

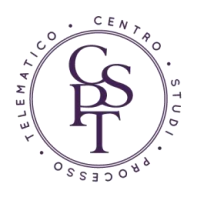

2) In alternativa, è possibile depositare il duplicato del precetto notificato telematicamente, vale a dire del precetto (firmato digitalmente), e la copia del titolo esecutivo. Trattandosi di duplicato, per il precetto non occorre in siffatta ipotesi alcuna attestazione di conformità (che invece fa fatta per il titolo esecutivo), ma andranno allegate a parte le ricevute di accettazione e di avvenuta consegna.

Opinione mia personalissima: questa opzione non segue pedissequamente il dettato normativo ex art. 18 DL 132/2014 che impone il deposito della copia conforme, *inter alia*¸ del precetto e che sanziona il mancato deposito della "copia" degli atti indicati con l'inefficacia del pignoramento; vero è, però, che il duplicato informatico è qualcosa "in più" di una copia attestata conforme, e si potrebbe sostenere anche la fungibilità tra l'uno e l'altra.

#### **B) Pagamento del contributo unificato**

Come chiarito dalla **Circ. Min. Giustizia 3/3/2015**, il pagamento del contributo unificato (e della marca da 27 €) va effettuato in fase di iscrizione a ruolo per il solo pignoramento presso terzi. Per il pignoramento mobiliare e per quello immobiliare, infatti, il DPR 115/2002 prescrive che esso debba avvenire ad opera della parte che procede al deposito dell'istanza di vendita. Siccome tale adempimento può avvenire nei 90 giorni dal pignoramento, il deposito dell'istanza di vendita (e quindi il pagamento del c.u.) nei pignoramenti mobiliari presso il debitore ed in quelli immobiliari può avvenire successivamente, entro l'indicato termine.

### **C) Predisposizione della busta di deposito**

- 5) Apriamo SLpct, avendo cura di controllare che si tratti della versione più aggiornata (al momento, la versione più recente è quella n. 1.3.9)
- 6) Inseriamo, come di consueto, un "identificativo busta" (testo libero), selezioniamo il registro "*Esecuzioni Mobiliari*" o "*Esecuzioni Immobiliari*", a seconda della necessità;
- 7) Selezioniamo "*Attore-Appellante-Ricorrente*" (per "*Tipo Parte*") e "*Altro*" (per "*Tipo Atto*") in caso di pignoramento mobiliare presso il debitore o immobiliare, "*Citazione*" nel pignoramento presso terzi;
- 8) Tra gli "Atti", selezioniamo "*Fase introduttiva – Atto di pignoramento*" come da figura

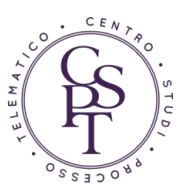

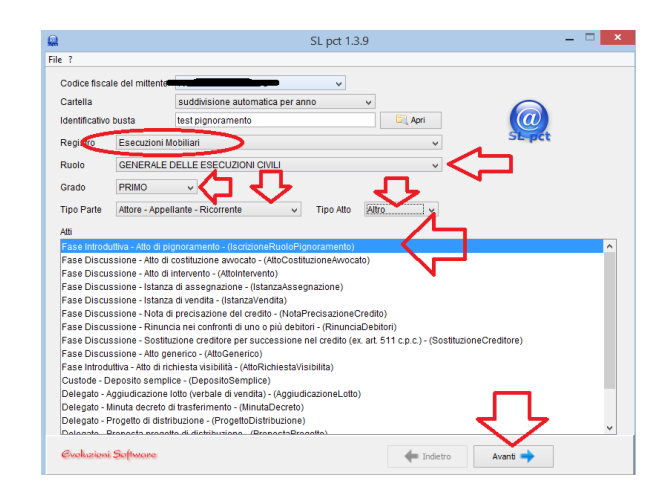

- 9) Clicchiamo su "*Avanti*" e seguiamo la semplice procedura guidata, avendo cura di compilare tutti i campi richiesti, **facendo attenzione a quelli relativi ai dati del precetto (data notifica ed importo), la data (di notifica) del pignoramento ed alla data in cui l'UNEP ha restituito il pignoramento**.
- 10) **ATTENZIONE: I dati del terzo pignorato vanno inseriti nella maschera relative alle Altre Parti ("Altro")**: **in caso di errore di inserimento (per es. il terzo viene inserito come debitore), il sistema genera un ERRORE NON FORZABILE!**

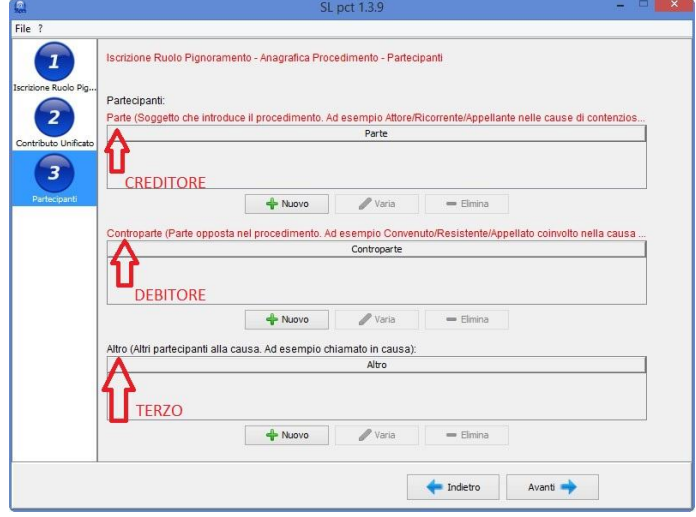

11) Come suggerimento generale, si raccomanda di non eccedere nella compilazione dei campi descrittivi e di essere più "stringati" possibile. Sono stati infatti rilevati casi in cui, nonostante l'esito positivo dei controlli automatici, il Cancelliere non riesce ad accettare la busta per la presenza di un errore di sistema (che si presenta in genere come *ORA-12899: value too large for column*).

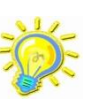

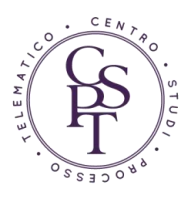

12) Al termine della procedura, alleghiamo i documenti facendo attenzione ad associare l'esatto tipo di allegato: per ciascuno di essi è prevista una specifica tipologia di allegato dall'apposito menu a tendina, come da immagine che segue

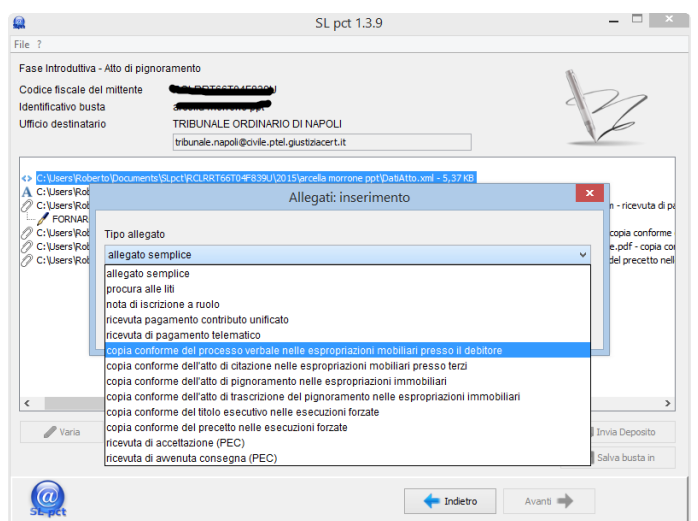

### **D) Invio della p.e.c.**

Procediamo all'invio della p.e.c. di deposito come di consueto (ricordiamo, nell'oggetto, di scrivere la parola DEPOSITO tutta in maiuscolo, seguita da uno spazio e, quindi, testo libero) ed attendiamo le quattro ricevute.

Nella quarta p.e.c, come avviene in tutti i casi di iscrizione di procedimento nuovo, il file "EsitoAtto.xml" contiene l'indicazione del numero di R.G. attribuito.

## CONVERSIONE DEI SEQUESTRI IN PIGNORAMENTI

<span id="page-11-0"></span>La conversione dei sequestri in pignoramenti presso terzi ha ingenerato qualche problema pratico: per un refuso negli schemi rilasciati dal Ministero, sono stati resi obbligatori alcuni dati, quali la data notifica pignoramento (in realtà non c'è un pignoramento), la data consegna atto da U.G. a Creditore (non c'è alcuna consegna) e l'importo precetto (non c'è alcun precetto) non congruenti con la fattispecie: gli schemi "pretendono" peraltro anche l'allegazione dei documenti informatici del precetto e del pignoramento.

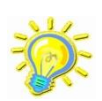

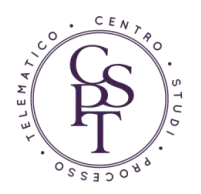

Si ricorda infatti che l'art. 156 disp. att. c.p.c., prevede che, ai fini della conversione ex art. 686 c.p.c. "*il sequestrante che ha ottenuto la sentenza di condanna esecutiva prevista nell'articolo 686 del codice deve depositarne copia nella cancelleria del giudice competente per l'esecuzione nel termine perentorio di sessanta giorni dalla comunicazione, e deve quindi procedere alle notificazioni previste nell'articolo 498 del codice*…".

Debitamente segnalata l'anomalia al DGSIA, in attesa della correzione degli schemi, si suggerisce di procedere con queste modalità:

In tutti i campi "data" non congruenti con l'ipotesi in esame (data notifica pignoramento, data precetto etc), si indica la stessa data in cui si effettua il deposito;

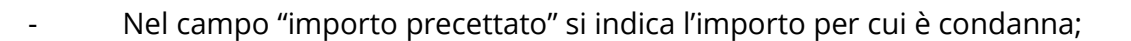

Quanto ai documenti informatici richiesti obbligatoriamente dagli schemi ma in realtà inesistenti, si allegheranno dei semplici pdf recanti nome file del tipo: "*allegato\_ai\_soli\_fini\_tecnici\_.pdf*".

**Un vivo grazie all'Avv. Andrea Pontecorvo, Foro di Roma, Autore del grafico a pag. [8](#page-7-0)**

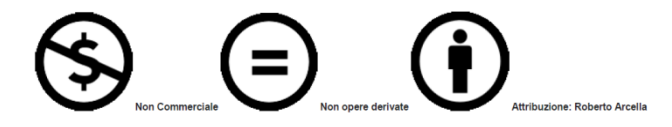

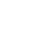